## **Partager un dossier de mails**

Vous avez la possibilité de **créer des dossiers de mails** et de les **partager** entre utilisateur·ice·s**.** Ceci peut être utile si vous êtes plusieurs à traiter un sujet dont les réponses arrivent dans ce dossier.

Ainsi, si vous souhaitez que tous les mails correspondant au sujet X reçus et envoyés soient recensés au même endroit, optez pour la création de dossiers.

Pour créer un dossier, cliquez sur la roue dentée à droite de "Dossiers de mails" et choisissez "Nouveau dossier".

Le dossier s'affiche à gauche de votre écran.

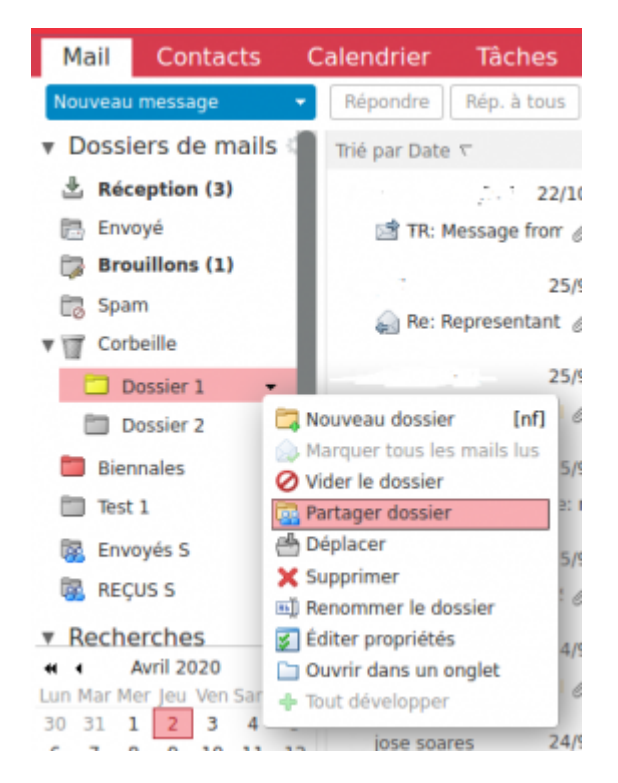

En cliquant sur la **pointe noire**, puis sur **"Partager Dossier"**, l'onglet ci-dessous apparaît :

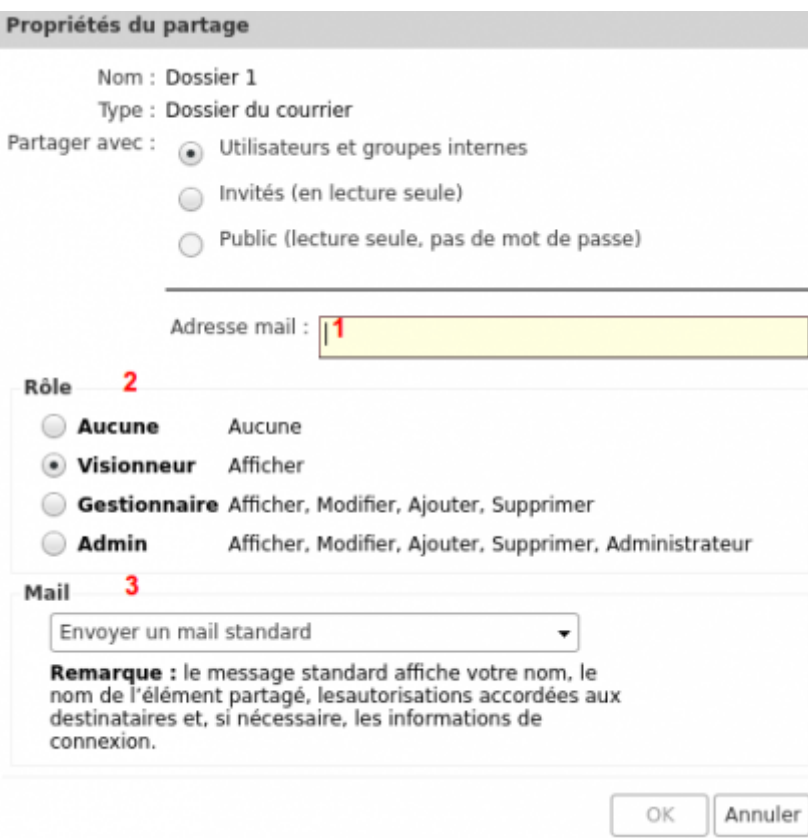

**1 -** Saisir l'adresse mail de la personne destinataire

**2** - Définissez le rôle de la personne qui reçoit votre dossier de mails, seulement visionner, ou modifier le contenu de votre dossier

**3 -** Choisissez d'envoyer un mail pour prévenir la personne que vous avez partagé un dossier avec elle

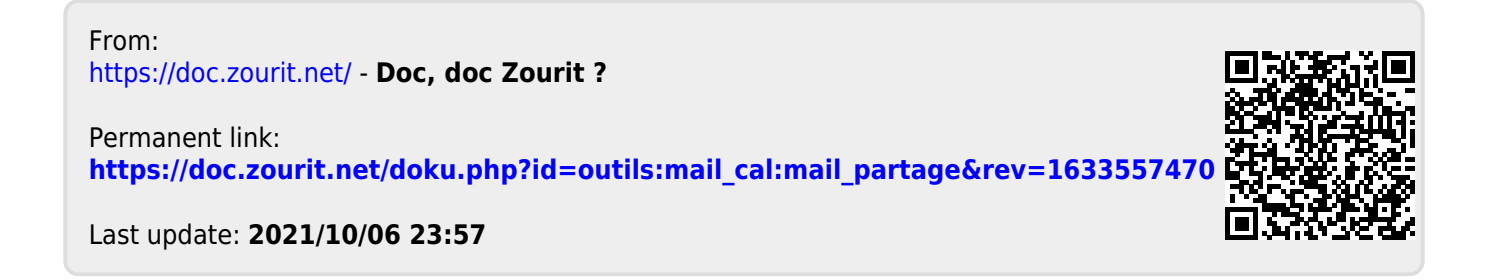